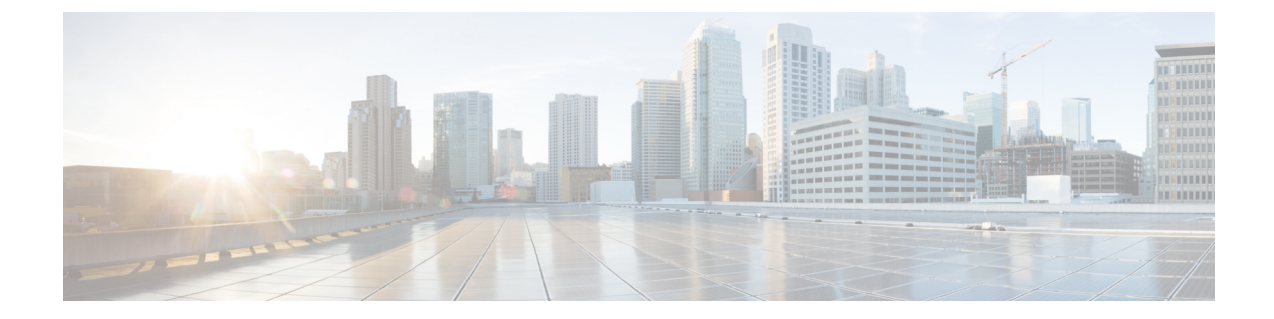

# スタティック ルートの設定

- [スタティックルートの概要](#page-0-0) (1 ページ)
- [スタティックルートの設定方法](#page-0-1) (1 ページ)

### <span id="page-0-0"></span>スタティックルートの概要

スタティック ルートは、すべてユーザが設定であり、ネクスト ホップ インターフェイス、ネ クストホップIPアドレス、またはその両方を指示できます。Cisco IOSXRソフトウェアでは、 インターフェイスが指定された場合、そのインターフェイスが到達可能であれば、スタティッ クルートがルーティング情報ベース (RIB) にインストールされます。インターフェイスが指 定されていない場合、ネクストホップアドレスが到達可能であれば、そのルートはインストー ルされます。このコンフィギュレーションの唯一の例外は、スタティック ルートに permanent 属性が設定されている場合です。このときは到達可能性にかかわらずRIBにインストールされ ます。

## <span id="page-0-1"></span>スタティックルートの設定方法

#### **BDI** インターフェイスでのスタティックルートの設定

ネットワーク上の IP アドレスを指すようにスタティックルートを設定できます。スタティッ クルートは、指定された転送 IP アドレスを介してネットワークに送信されるトラフィックを 有効にします。

送信ルータから送信されるすべてのトラフィックを送信するルータ

BDI インターフェイスでスタティックルートを設定するには、次のコマンドを入力します。

router(config)#**ip route** *<Destination prefix> <Destination prefix mask> <Forwarding router's address>*

次に、BDI インターフェイスでスタティックルートを設定する例を示します。

router(config)#**ip route** 10.10.23.0 255.255.255.0 10.10.11.2

#### スタティックルートの設定の確認

BDI インターフェイスで設定されているスタティックルートを確認するには、**show iproute** コ マンドを使用します。